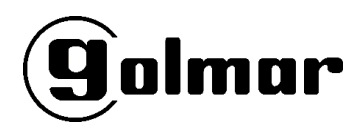

*Ref. TEST-UNI Cód. 31600167*

# **Manual de instrucciones TEST-UNI**

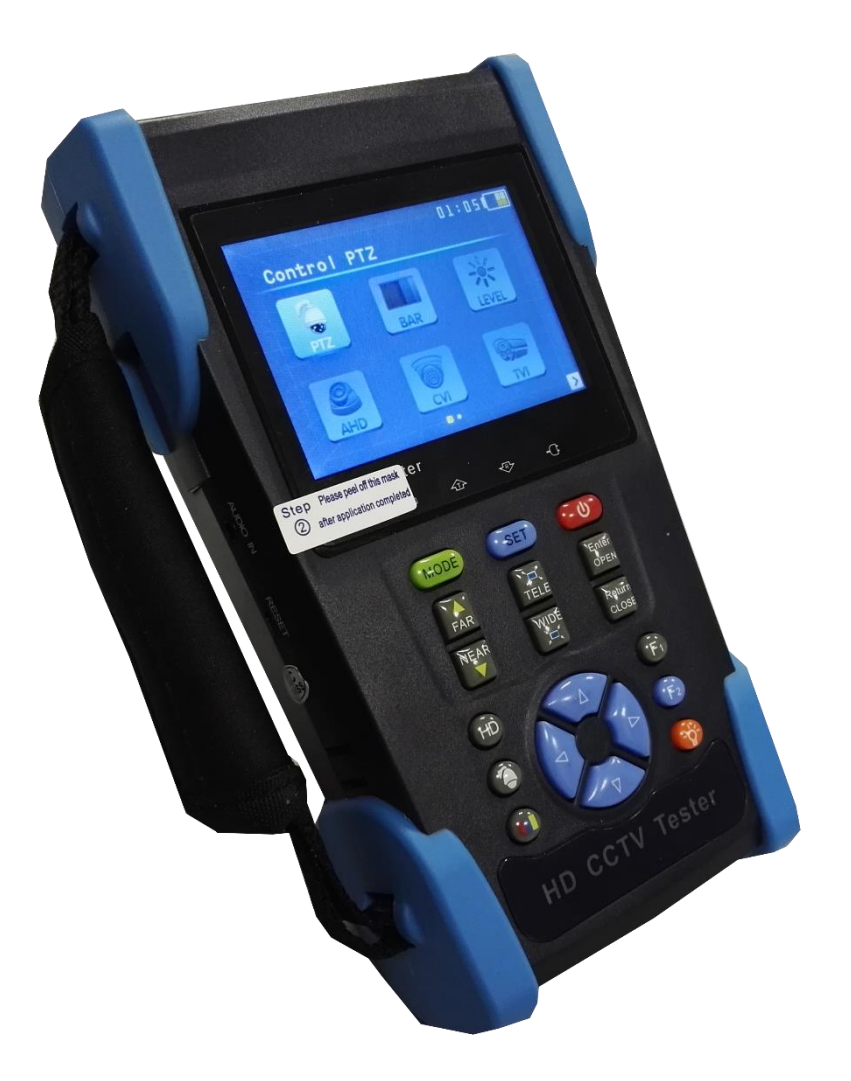

*Manual Ver 1.0 FW Ver 2.10*

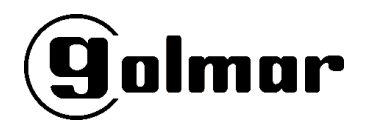

#### Antes de empezar…

Su tester viene con la batería interna desconectada por motivos de seguridad, por lo tanto, lo primero que de sebe realizar es conectar la misma. Para ello, abra la tapa posterior y conecte el conector de alimentación rojo.

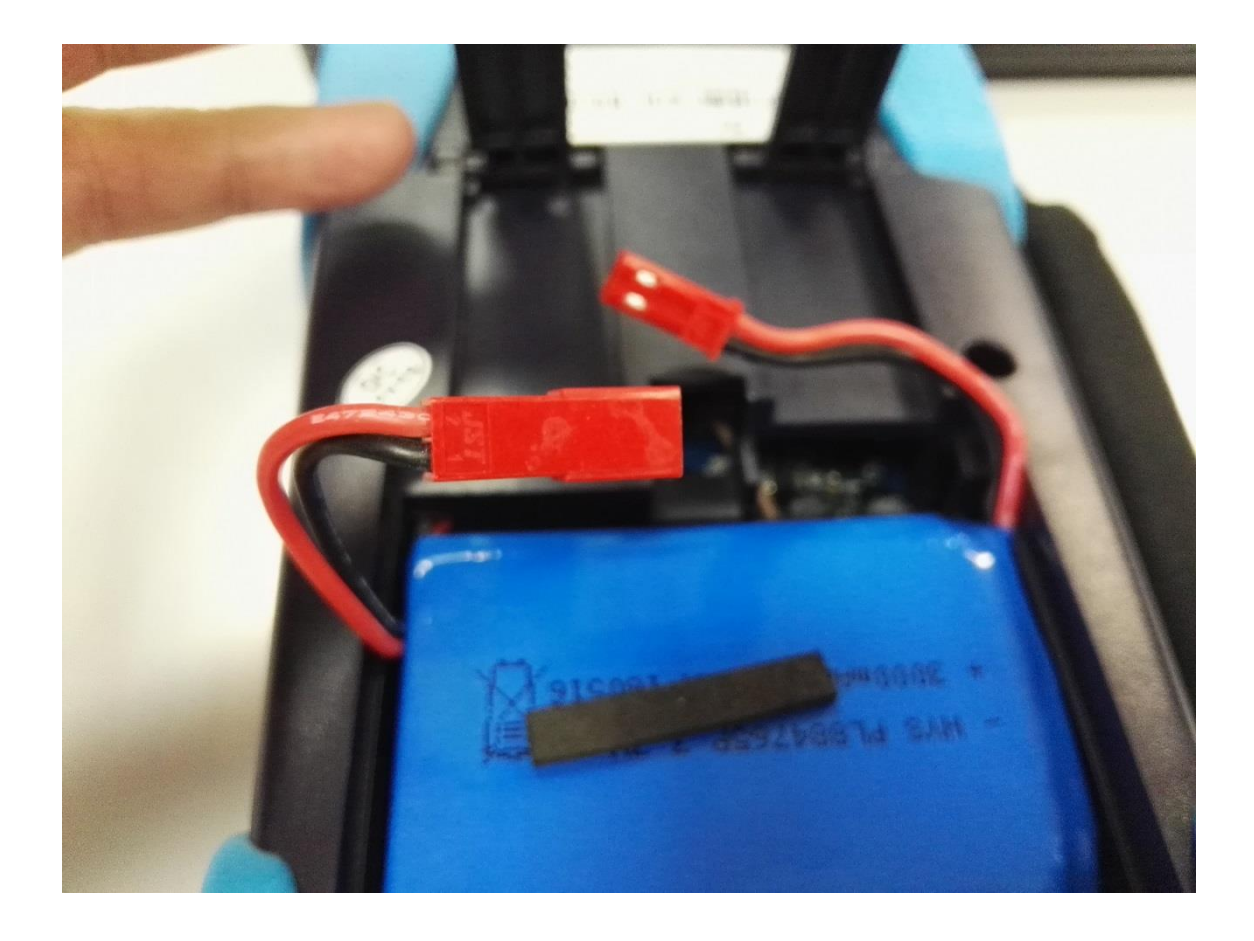

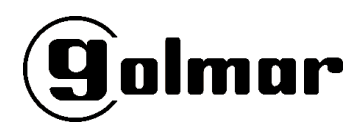

## Accesorios incluidos

Bolsa de transporte Cargador 5Vcc/2A

Cables adaptadores de audio, RS485, DC-OUT

Terminal RS485 adicional

Alargador BNC

Bloque terminación RS485

Manual de instrucciones

# Selección de idioma

Pulse las flechas de selección y seleccione "SET" pulsando "ENTER/OPEN". Después seleccione el idioma con las flechas IZQ/DER y confirme de nuevo con "ENTER/OPEN".

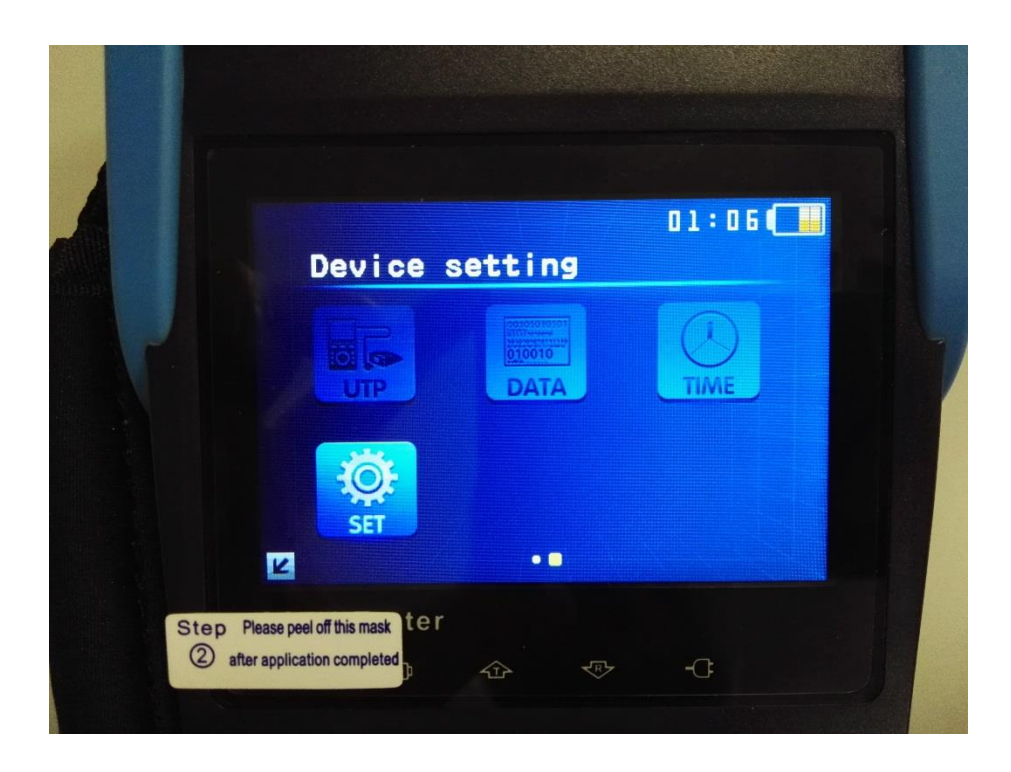

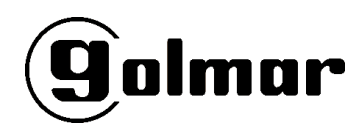

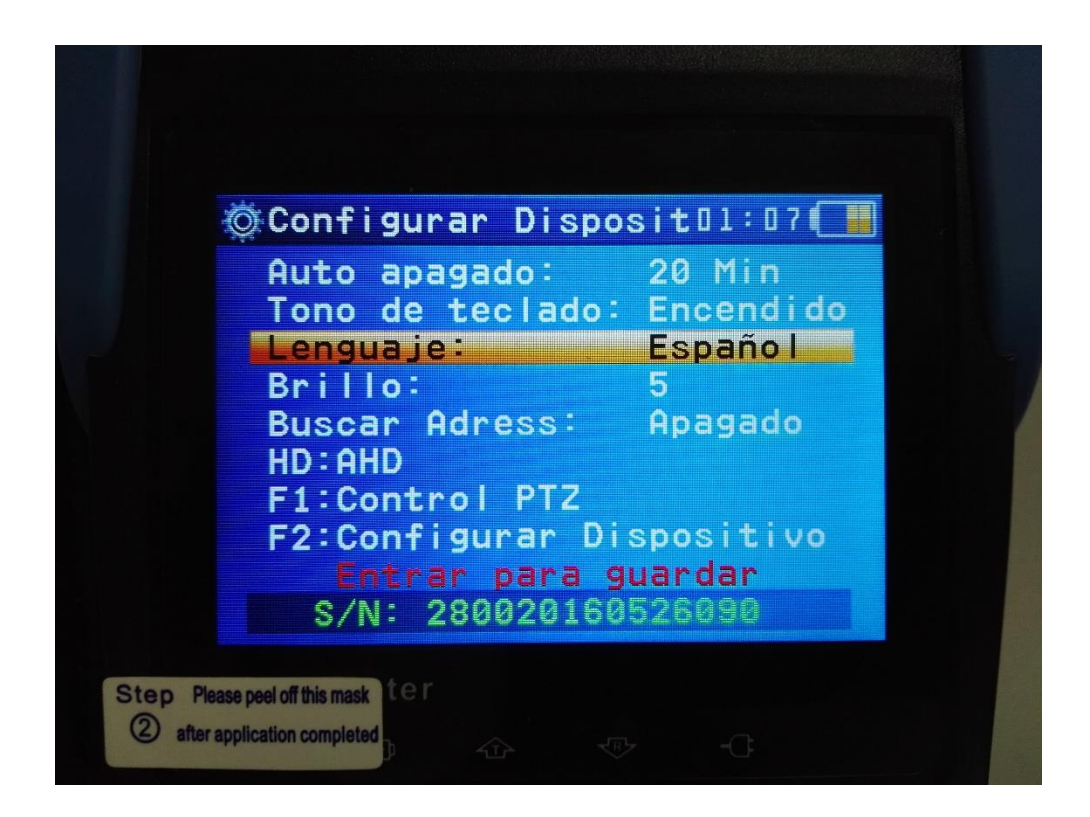

Pulse "RETURN/CLOSE" para salir.

#### Funciones principales

Control de domos móviles Análisis de vídeo CVBS, AHD, CVI, TVI Generador de barras Comprobador de cableado estructurado Audio incorporado Alimentación autónoma de cámara 12Vcc

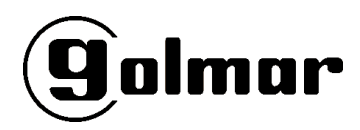

# Control de domos móviles

Seleccione la opción "Control PTZ" pulsando "ENTER/OPEN".

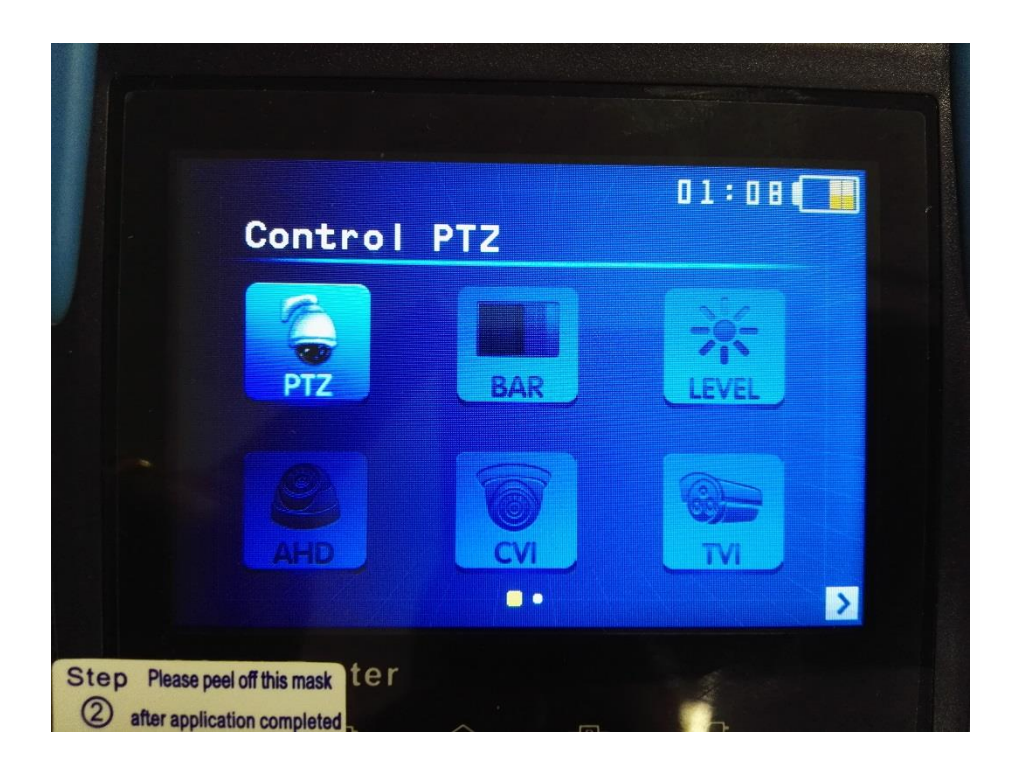

Conecte la salida de vídeo del domo a la entrada VIDEO-IN del tester y los bornes RX+, RX- del domo (también descritos como RS485A y RS485B) al conector descrito como RS485+ y RS485- del tester mediante el accesorio suministrado.

Para configurar el protocolo y número de unidad del teclado (en este caso, el tester), pulse el botón SET. Le aparecerá un submenú en el cual podrá cambiar el protoclo, baudrate y dirección principalmente. Pulse SET para guardar los cambios y trate de mover el domo utilizando las flechas.

## Análisis de vídeo

Seleccione la opción "AHD", "CVI" o "TVI" con las flechas pulsando "ENTER/OPEN". Si quiere ajustar una cámara con resolución estándar CVBS, seleccione la opción "AHD".

Conecte la salida de su cámara a la entrada VIDEO-IN del tester. El tester es capaz de autodetectar cámaras AHD o de resolución estándar PAL o NTSC.

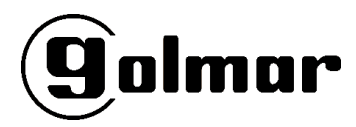

#### Generador de barras

Con esta opción es posible comprobar el funcionamiento de monitores por su entrada CVBS (vídeo compuesto).

Seleccione la opción "Generador de imagen" pulsando "ENTER/OPEN".

Conecte la salida del tester VIDEO-OUT a la entrada de su monitor (VIDEO-IN).

## Comprobador de cableado estructurado

Seleccione la opción "Probador de cable" pulsando "ENTER/OPEN".

Conecte uno de los extremos del cable UTP (conector RJ45) en el terminal UTP/SCAN. En el otro extremo del cable conecte el comprobador de cable UTP (Cable tester).

En este momento podrá ver en pantalla la configuración del cable, así como si alguno de los pares no está correctamente conectado.

## Comprobación de audio

Para comprobar el nivel de audio de su instalación, simplemente conecte la señal en el conector "AUDIO IN" mediante el adaptador suministrado. El tester incorpora altavoz para la comprobación del audio.

# Alimentación autónoma para cámara 12Vcc

Para poder alimentar la cámara autónomamente desde el tester, con el fin de realizar el ajuste, el mismo dispone un terminal de salida marcado como "DC12V/1A"